George Eliot Hospital NHS **NHS Trust** 

# Electronic Journals

*The full text of several hundred journals is available to all George Eliot NHS staff and students on placement. Titles available include:*

*Journal of Advanced Nursing Circulation*

*Blood Archives of Disease in Childhood*

*BMJ British Journal of Nursing*

*New England Journal of Medicine Spine*

*The Lancet Heart BJU International*

*This guide provides an introduction in accessing the full text of electronic journals , including explaining the need for a George Eliot NHS OpenAthens password.*

# **George Eliot NHS OpenAthens Passwords**

Using your George Eliot NHS OpenAthens password will ensure you have access to all the full text journals available to you. Some titles have been purchased nationally, some locally and some are available free to all.

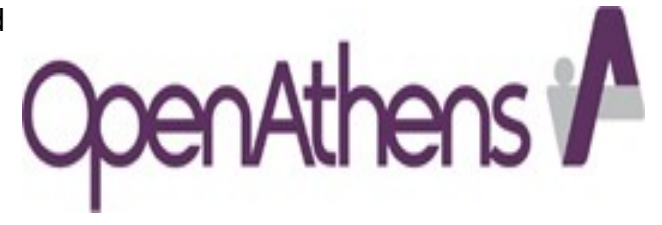

Your password will also allow you to access

biomedical databases such as Medline and CINAHL, the point of care tool Dynamed and the full text of e-books including many from the Oxford Handbook series.

## **Registering for an Open Athens Password**

You can register from NICE Evidence Search: <https://www.evidence.nhs.uk/>

Click on 'Journals and Databases' at the top of the screen and then on 'Register for OpenAthens'

If you are having any difficulties please contact the William Harvey Library in GETEC.

#### **Not all Open Athens Passwords are the same**

Your NHS OpenAthens password will not allow you to access all resources that ask for an Athens password only those that have been purchased for your use.

If you move to another NHS organisation you will need to transfer your Open Athens Password to ensure you access the resources available to that organisation. Also your password with your previous organisation may expire.

Please speak to the library staff if you require any assistance.

# **Two ways to access electronic journals**

The two main ways to access full text both start from NICE Evidence Search https://www.evidence.nhs.uk/ Then click on the link at the top to 'Journals and Databases'

- **MyJournals A to Z List**  see page 3. First enter your NHS OpenAthens password so you have access to all the journals available to you and then click on the link to the list of journals.
- **NICE Evidence Databases**, allow you to undertake a literature search of sources such as Medline—links to full text of articles will be shown at the end of the reference—see page 4. You will need to enter your NHS OpenAthens password.

# **Notes regarding access to electronic full text**

#### **Years Available**

In some cases the full text of the latest issues of a journal may not be available with often a one year embargo on content. The latest issues may be included in the list displayed but only the abstract of articles can be viewed. It is important to check the dates the full text is available.

## **Variety of Suppliers**

Due to the number of different contracts the NHS has that allow full text access different software, e.g. Highwire Press and ProQuest is used for different journals. The different contracts also explain why some journals are available via more than one source.

## **Normally there is no access via a Journal's Homepage**

Normally your NHS OpenAthens password does not allow access to the full text direct from the journal's own homepage. There are exceptions to this depending upon the journals own policies, e.g. BMJ. Please ask the library staff if you have any problems.

# **NICE Evidence MyJournals A-Z List**

The A—Z List of journals will be displayed on a screen shown below. The two ways you can find individual journal titles are either :

#### **Search the electronic journals available** (preferred)OR **Browsing by initial letters**

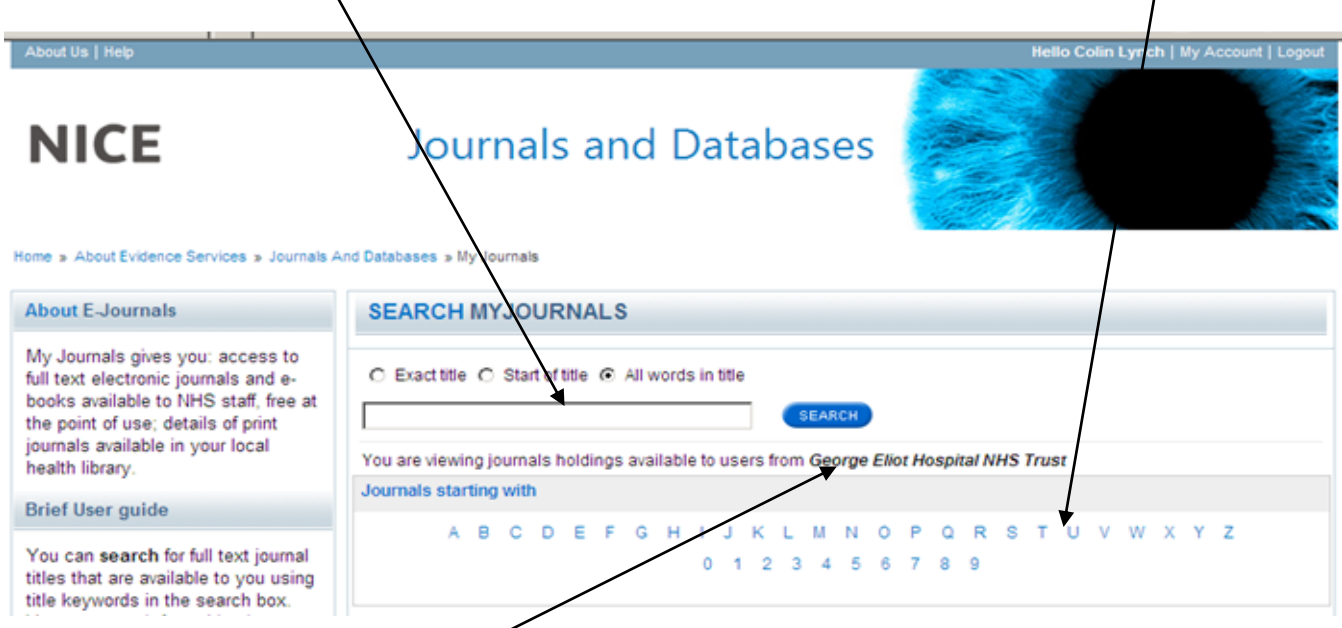

Shows that you are logged in with a George Eliot NHS Athens Password

## **Browsing MyJournals A-Z List**

Clicking on one of the letters will produce a list of journals that begin with that particular letter. Due to the large number of journals available the lists can often stretch over many pages. Thus browsing can often be time consuming and so in most cases you will be better searching the list.

## **Searching MyJournals A-Z List**

Type the title (or part of the title typically the first few words) of the journal you are interested in into the search box. This will return a list of titles that are available which match the search.

For example if you were interested in the 'American Journal of Critical Care' you might type Critical Care into the search box. Click on the blue search button. This would return the list of available journals from which the 'American Journal of Critical Care' can be selected. However, be careful to check the dates available.

## **Selecting an Individual Article**

When you have found a particular journal you will need to then find the individual article you require. This will be done in different ways depending upon the software that is providing access to the full text. Typically you may have to

- Select the year or volume you require
- Then select the particular issue
- Then from the list of contents of that issue select the individual article

Sometimes this can be quite difficult so if you are having any problems accessing the full text of an article please contact the library staff.

# **Links from NICE Evidence Database Search**

After displaying the results of a search from a database that is available from NICE Evidence, e.g. Medline or CINAHL then if any full text links that are available will be shown at the end of the article.

Shown below is an example of a reference to an article for which full text is available as demonstrated by the links at the bottom of the reference.

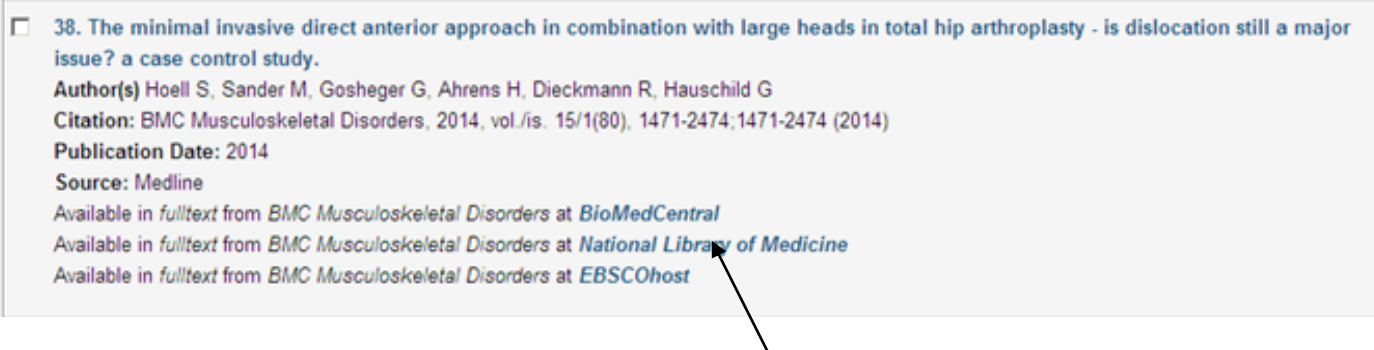

For some articles as in the example above full text may be available from more than one source Click on the words in blue to open the software which should take you directly to the article. Access to the full text of the individual article will be accessed in different ways depending upon the particular supplier (see the section below).

# **Opening the full text of individual articles**

#### **Different Suppliers**

As noted above the full text of journals is provided by a number of different supplier who use their own websites. Each will provide access to the full text in a slightly different way which can be confusing and sometimes finding the full text is difficult. Please ask library staff if you are having difficulty accessing the full text of journals.

#### **PDF and Full Text**

The website often provides a choice between 'Full Text' which will display the article in such as way that it is easy to read on the internet and 'PDF' which displays the article as it was published in the journal (via Abode software) and so is good for printing out.

#### **Printing, Saving and E-Mailing**

Usually you will be given the option of printing the article saving it or e-mailing it to yourself though this will vary between different software.

## **Articles that are not available electronically**

If the article you require is not available in electronic form then the William Harvey library can order a copy of it from another library. Unless it is for specific patient care there is a charge of £2:00 per article and for legal reasons a copyright declaration needs to be signed.

*April 2015*